## **Download alexa app for window 7 – Smart Speaker Device**

The Alexa is one of the best application program that controls entire functions/tasks given to the users to use Alexa Device. There are few steps where you can Download Alexa App on smartphone and use it within Alexa [App Download.](https://www.smartspeakerunit.com/)

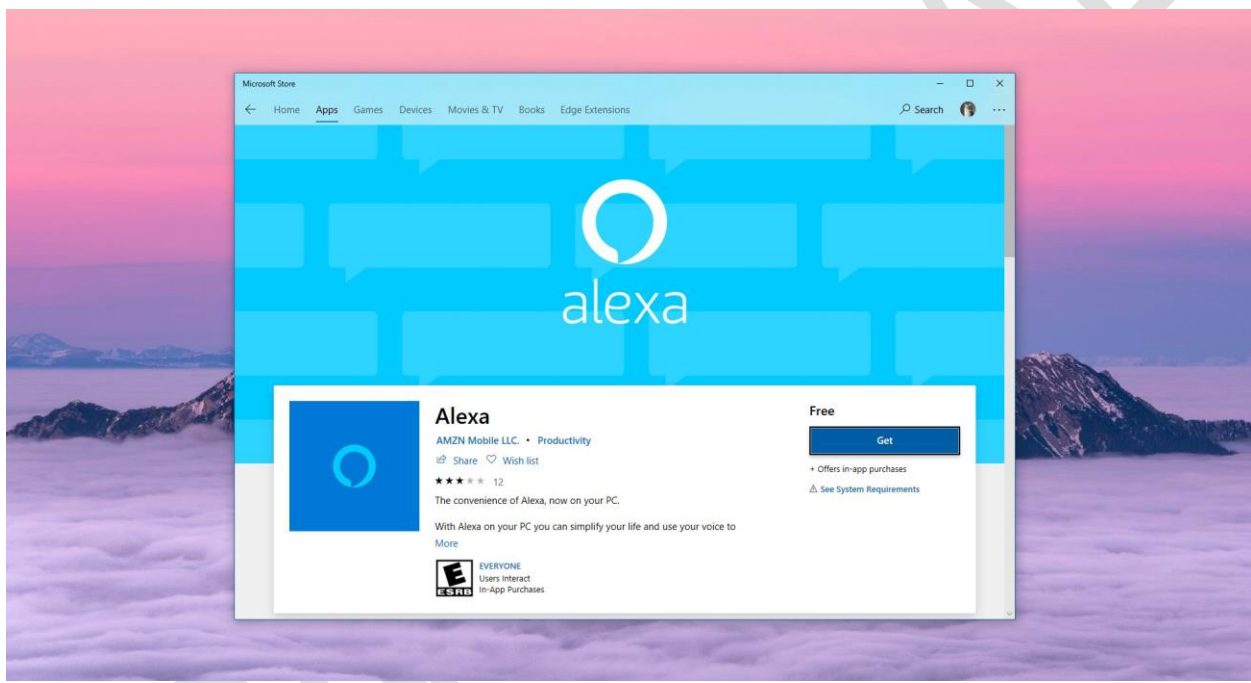

## **How to Setup the Alexa app on Windows?**

- 1. Click the Download button to download Alexa app for Windows 7, pc or alternative gadget.
- 2. Open the download folder and get the Alexa app file.
- 3. Click on the file "Run" to initiate the installation method.
- 4. Type in your Amazon username and password within Alexa app login.
- 5. When you're logged in, try your Alexa and modify the device settings as per your other.
- 6. Now start your Amazon Alexa app.

**Tip:** Want to know how to **[Download alexa app for window 7.](https://www.smartspeakerunit.com/)** 

If you would like to download Alexa App just download it from your app store and also access to Alexa sites . You can, download Alexa App directly from your App store. you furthermore may have an authority to urge access to Alexa Web applications. The homepage of Alexa App can changing the

settings of your Alexa App store and perform tasks directly you would like to perform.

If you would like to feature Alexa skills into the App it's very simple just add skills to your Alexa App. The navigational menu options/ gaming and other menus are available for your smartphones. you'll check in for successful added to your [download Alexa App.](https://www.smartspeakerunit.com/)